## USING WEEBLY TO CREATE A CLASSROOM WEBSITE

**Getting Started:** After registering for an account, click on **ADD SITE** (*figure 1*). Enter the name of your website, choose **EDUCATION** from the menu and **TEACHER** from the other menu (*figure 2*). Click continue, type the URL of your website and click continue again (*figure 3*).

| Figure 1                               | Figure 2                                                                                                    | Figure 3                                                                                                    |
|----------------------------------------|----------------------------------------------------------------------------------------------------|----------------------------------------------------------------------------------------------------|
|                                        | Welcome to Weebly!                                                                                            | Choose Your Website Domain                                                                                                    |
| My Sites My Students My Sites Add Site | Enter a title for your website<br>jonathanskids<br>Type of Bite Education =<br>Category Teacher =<br>Continue | The is the produces where property with diry your website online. Reserve your domain new or<br>to be in all with down or later.<br>Use a Subdown failed with the stand of the stand of the s |

**Navigation Menu:** Using this menu, you can easily determine the *design* of your website, *add pages* and *drag-and-drop elements* to your pages.

| weebly pro   | Eleme                                 | ents Design                                       | Pages   | Editors    | Settings                                            |                    |                     | Publis                                                                          | ih » 🔞 He | elp! 🛛 🔀 Close |
|--------------|---------------------------------------|---------------------------------------------------|---------|------------|-----------------------------------------------------|--------------------|---------------------|---------------------------------------------------------------------------------|-----------|----------------|
| 🖹 Basic      | Title Text                            | ydryh<br>Marine wferh                             | 100 m   |            | Russamilysamy by to<br>the iss. The light reflected |                    |                     | <pre><object pre="" ty="" x-shockwa<=""></object></pre>                         |           |                |
| 😬 Multimedia | It was a really s<br>the sky. The lig | w. It w<br>the sky<br>of the bay directly through |         | Title Text |                                                     | Comments           |                     | height="32<br>style="wid<br><img_src="< th=""><th>ОК</th><th></th></img_src="<> | ОК        |                |
| 🖆 Revenue    | through the wi                        | enfected off of the bay de                        |         |            |                                                     |                    |                     | target="_b                                                                      |           |                |
| 🗟 More       | Paragraph<br>with Title               | Paragraph<br>with Picture                         | Picture | Title      | Paragraph                                           | Assignment<br>Form | Multiple<br>Columns | Custom<br>HTML                                                                  | Button    | Search Box     |

Look & Feel (Design Options): Be sure you have clicked on the DESIGN tab (indicated below)

| weebly pro       | Elements | Design     | Pages                  | Editors | Settings |
|------------------|----------|------------|------------------------|---------|----------|
| 😧 Favorites      |          | $\bigcirc$ | VILICAE IN<br>OUR SETU |         |          |
| 🧐 Design Options |          |            |                        |         |          |
| All Themes       |          |            | -8                     | 5       |          |

The above menu allows you to navigate and choose different design templates. All you need to do is find one you like in the *All Themes* menu, click on it and choose *Preview*. If you like it, Click on *Use Theme*.

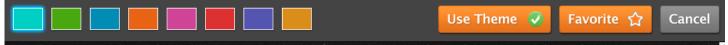

Adding Pages: Be sure that you are clicked on the PAGES tab (*indicated below*) Click on *Add Page* and enter the *Page Name* (Ex: Home).

| weebly pro | Elements  | Design | Pages | Editors | Settings |  |           | Publish   | 🔋 🕕 Help    | l 🛛 😢 Cla |
|------------|-----------|--------|-------|---------|----------|--|-----------|-----------|-------------|-----------|
|            |           |        |       |         |          |  |           |           |             |           |
| Manage     | Pag       | es     |       |         |          |  |           |           |             |           |
| Add Page   | 🌪 Add Blo |        |       |         |          |  | Edit Page | Copy Page | Delete Page |           |
| - Nou rage |           |        | Page  | Name    |          |  |           |           |             |           |
| Home       | 1         | i 👁 i  | Но    | me      |          |  |           |           |             |           |
| E Colonco  |           |        |       |         |          |  |           |           |             |           |

Choose the *page layout* you would like, whether it can be seen in the *navigation menu* and if it is *protected*. Click *Save Settings* 

|                       |                | Page Name                                           |
|-----------------------|----------------|-----------------------------------------------------|
| Home                  | <b>(1)</b> (1) | Home                                                |
| Science               |                |                                                     |
| Course Outline        |                | Page Layout:                                        |
| Uutcomes              |                |                                                     |
| Science Calendar      |                | Content Area Content Area Content Area Content Area |
| Science Resources     |                |                                                     |
| Create-A-Face         | <b>(B)</b>     |                                                     |
| - II Family Portraits | - Chi          | 🗹 🁒 Hide page in navigation menu                    |
| To Cloneor Not t      | o Clon 🖎       | Password protect this page                          |
| Mitosis               | (B)            |                                                     |
| DNA Alias             | -              | Advanced Settings 🗈                                 |
| ExtremeMakeover       | - Chi          | Save Settings                                       |
| ··· Pennered Mothe    |                |                                                     |

Adding Elements to Your Pages: Be sure you have clicked on the ELEMENTS tab.

| weebly pro              | Eleme                                                   | nts Design                                      | Pages   | Editors Se | ettings                                                                                  |                   |          |
|-------------------------|---------------------------------------------------------|-------------------------------------------------|---------|------------|------------------------------------------------------------------------------------------|-------------------|----------|
| ៉ Basic                 | Title Text                                              | y day's                                         | 1       |            | Room a moly surry day to<br>the site. The Safe of Sector                                 |                   |          |
| <sup>回</sup> Multimedia | It was a really s<br>the sky. The lig<br>through the wi | w. R.w<br>de sky<br>of the bay directly through |         | Title Text | through the window. It we<br>with not a cloud in the sky<br>of the bay directly through: | Enal <sup>4</sup> |          |
| 🖆 Revenue               |                                                         | wheted of of the bay de                         | Picture | Title      | nelected of of the bay day                                                               | Assignment        | Multiple |
| More                    | Paragraph<br>with Title                                 | Paragraph<br>with Picture                       | Picture | Intie      | Paragraph                                                                                | Form              | Columns  |

*Adding a Title:* Be on the page you would like to edit. Choose *TITLE (figure 1)* and *drag-and-drop* the element to the page (*figure 2*). Double-click to edit and type the Page Title (*Figure 3*).

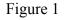

Figure 2

Figure 3

| Number     Design     Design     Page     Extense     Extense       Inside     The sum<br>intermediate     The sum<br>intermediate     The sum intermediate     The sum<br>intermediate     The sum intermediate     The sum intermediate     The sum intermediate     The sum intermediate     The sum intermediate     The sum intermediate     The sum intermediate     The sum intermediate     The sum intermediate     The sum intermediate     The sum intermediate     The sum intermediate     The | Weeeby pro     Elements     Design     Pages     Editors     Settings       Basic     The Tell     The Tell     < | Wetchly pro     Elements     Design     Pages     Editors     Set       Basic     Ter ters     Basic     Fer ters     Fer ters     Fer |
|----------------------------------------------------------------------------------------------------|----------------------------------------------------------------------------------------------------|----------------------------------------------------------------------------------------------------|
| HOME<br>This page is empty. Drag Elements here.<br>(Ref: Elements, like a Pangaph, we in the top law)                                                                                                    | HOME<br>Click here to edit.                                                                                                    | HOME                                                                                                    |

*Adding Pictures*: Websites should include more pictures and less text. You can easily add pictures by choosing the **PICTURE** element, and the *drag-and-drop* method. Click on **CLICK HERE TO EDIT** and follow the prompts to locate your picture.

| Figure 1                                                                                                    | Figure 2                                                                                                    | Figure 3                                                   |  |  |  |
|----------------------------------------------------------------------------------------------------|----------------------------------------------------------------------------------------------------|------------------------------------------------------------|--|--|--|
| National Street     Page     Page     Page     Page       National Street     Text     Text     Text     Text       Network     Page     Text     Text     Text     Text       Network     Page     Text     Text     Text     Text       Network     Page     Text     Text     Text     Text       Network     Page     Text     Text     Text     Text | Weebby #20     Elements     Dasig     Pages     Editors     Settings       Basic     Tes Tes<br>Basic     Tes Tes<br>Basic     Tes Tes Tes Tes Tes Tes Tes Tes Tes Tes | Select images from: Wy Computer Search Favorites Image URL |  |  |  |
| This page is empty. Drag Elements here.<br>(but: formeds, like a Pregnand, are in the top law)                                                                                                    | номе<br>Prove Supple Image<br>Click Here<br>to Edit                                                                                                    | Drag photo here<br>or<br>Upload a photo from your computer |  |  |  |

You can also edit your photos, add hyper-links, make your photos enlarged when clicked and resize your photos.

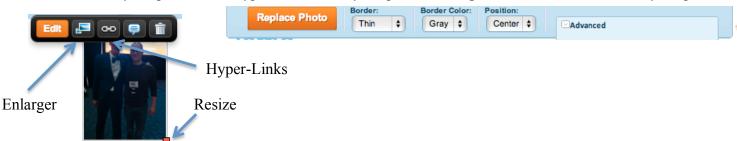

**Getting Published:** You can publish your website by clicking on the **PUBLISH** button at the top of the screen. You will have the option to publish you website as *name.weebly.com* or as a unique host name *(jonathansclassroom.com)*.

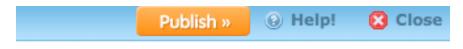